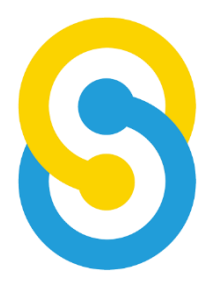

# **School Team Technology Limited**

## **SchooLink 校園行政通訊系統**

#### **通訊管理系統使用手冊**

更新日期︰2023 年 5 月

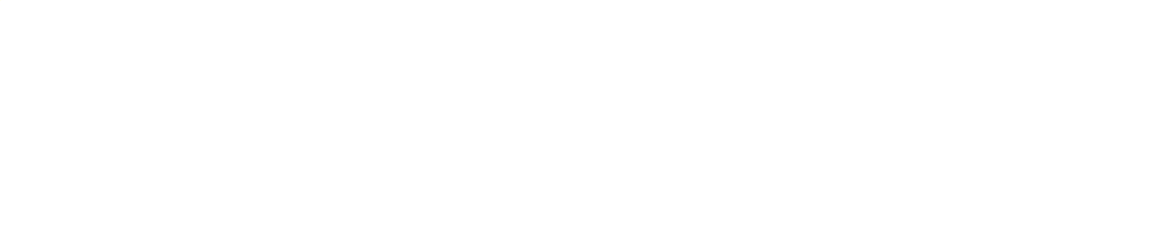

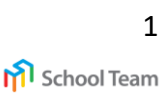

#### **首次使用下載指引**

**App store (iOS 用戶) Google Play (Android 用戶)**

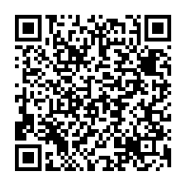

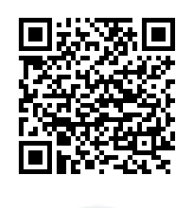

掃瞄左方 QR code 或 直接到 Play Store/ App Store 搜尋 SchooLink

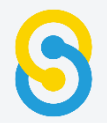

#### **登入程序**

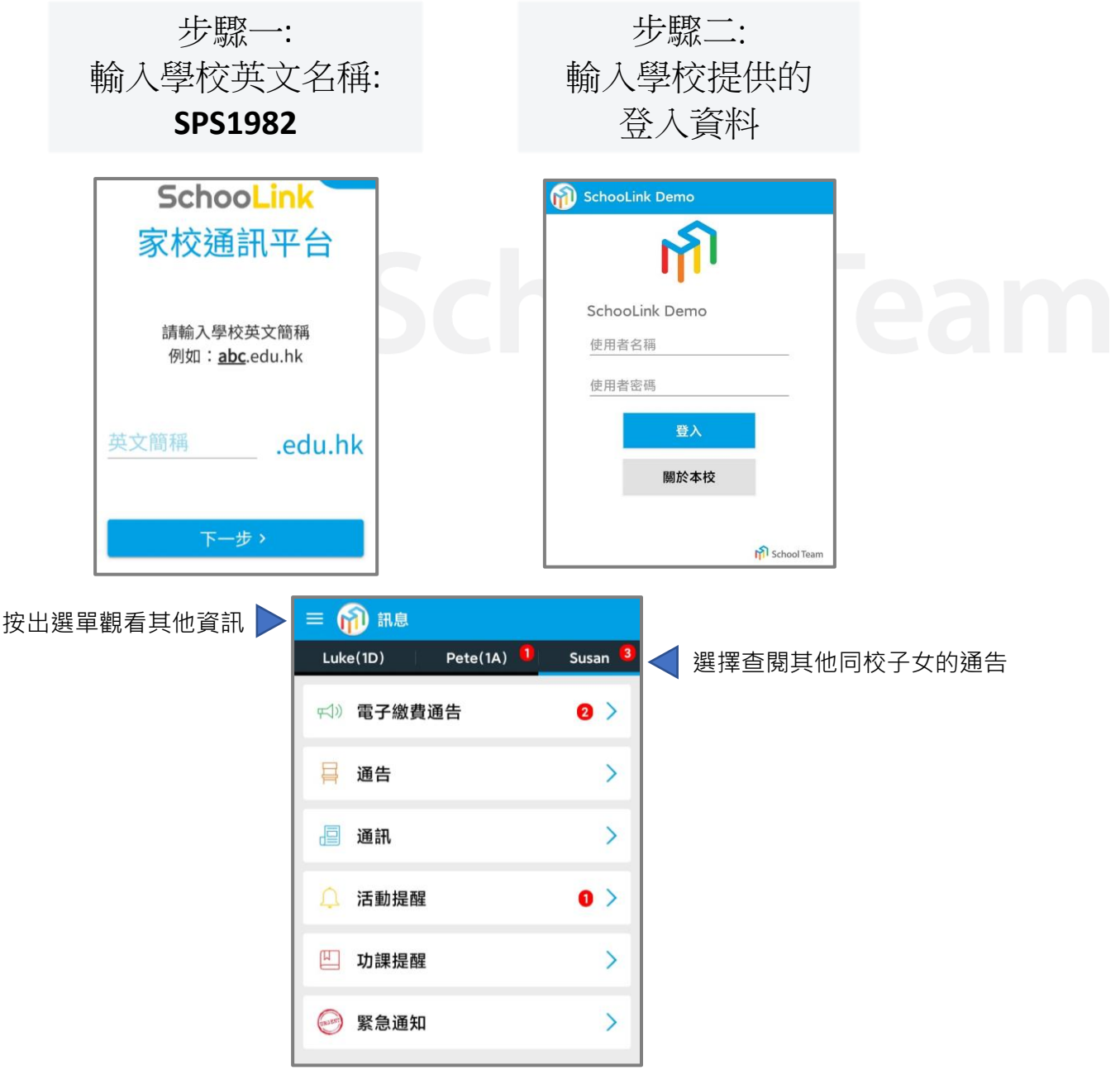

2

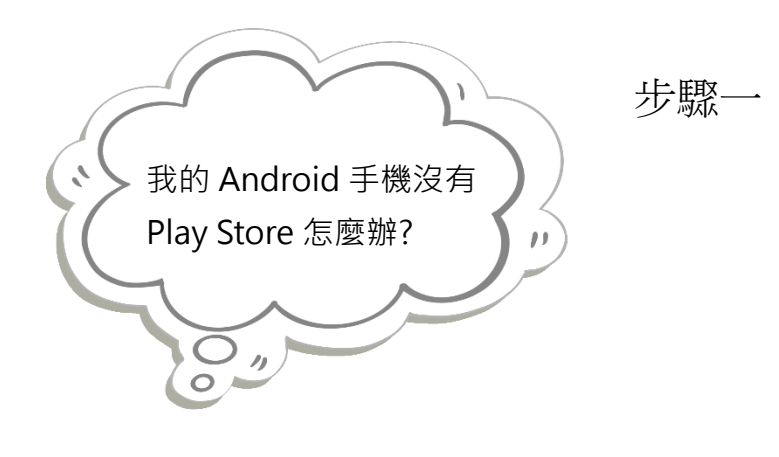

請開啟瀏覽器,並輸入連結 <https://bit.ly/3w0hSOF>

或掃瞄以下二維碼

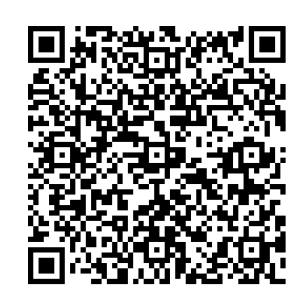

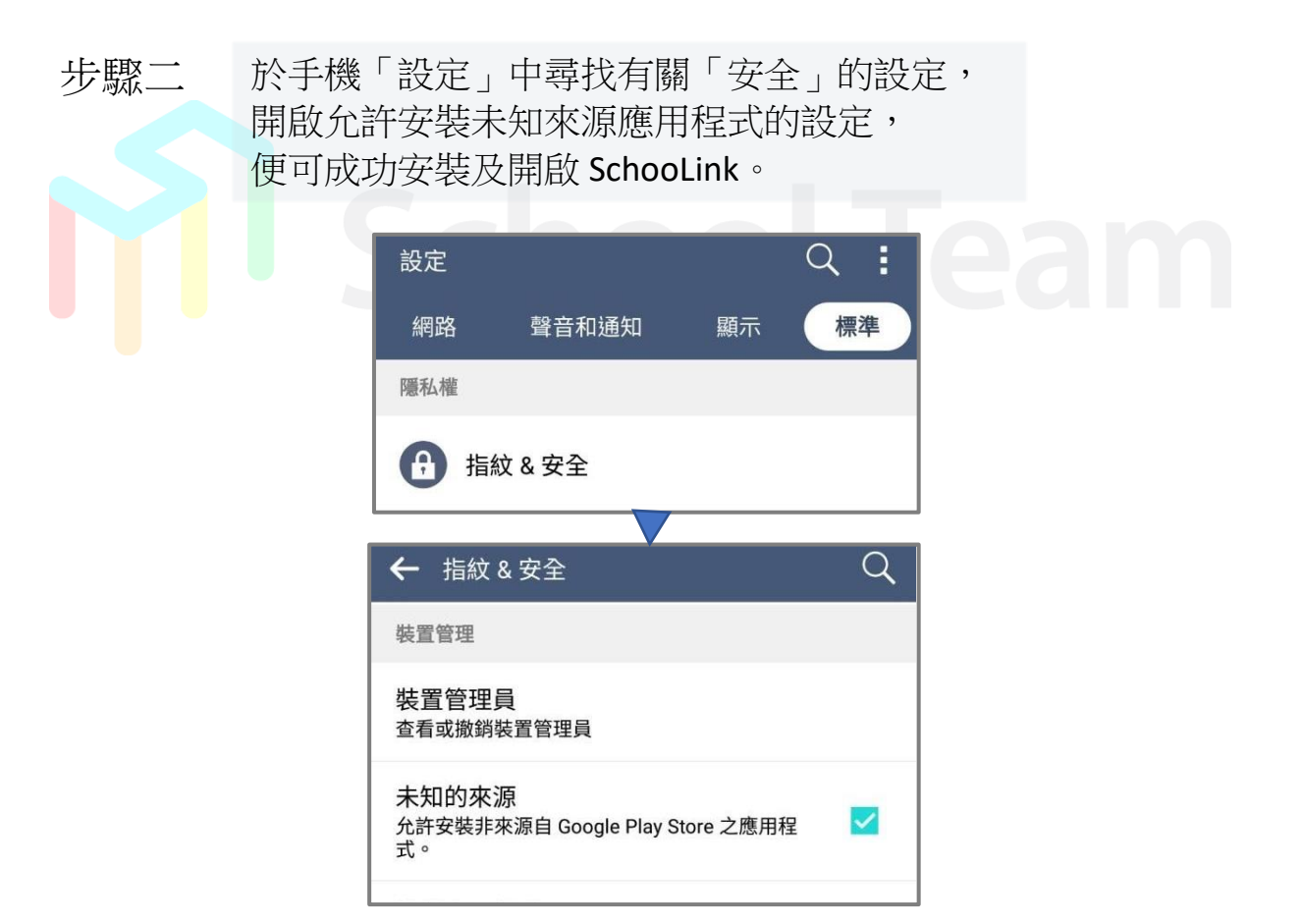

**回覆通告**

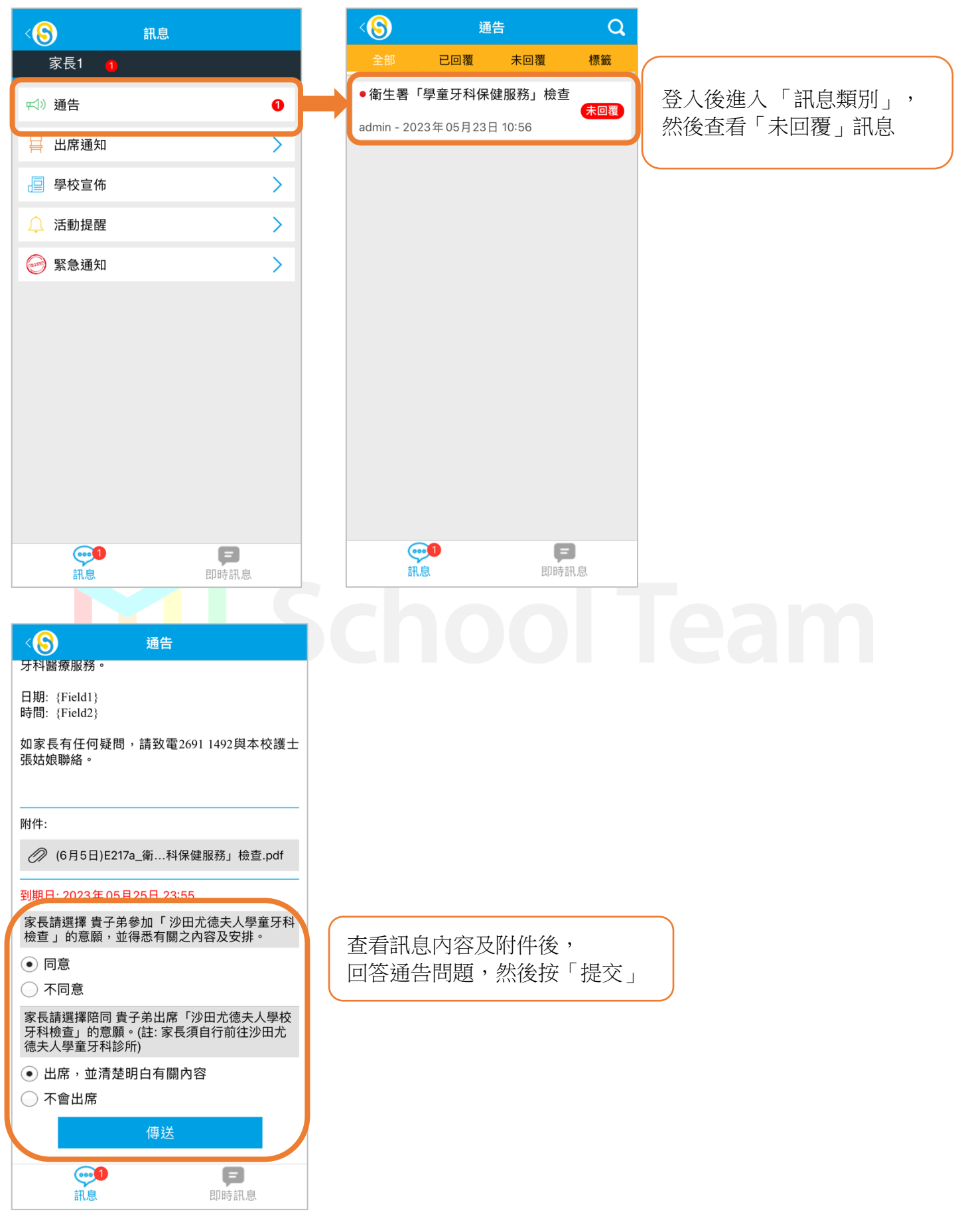

4

### **體溫呈報**

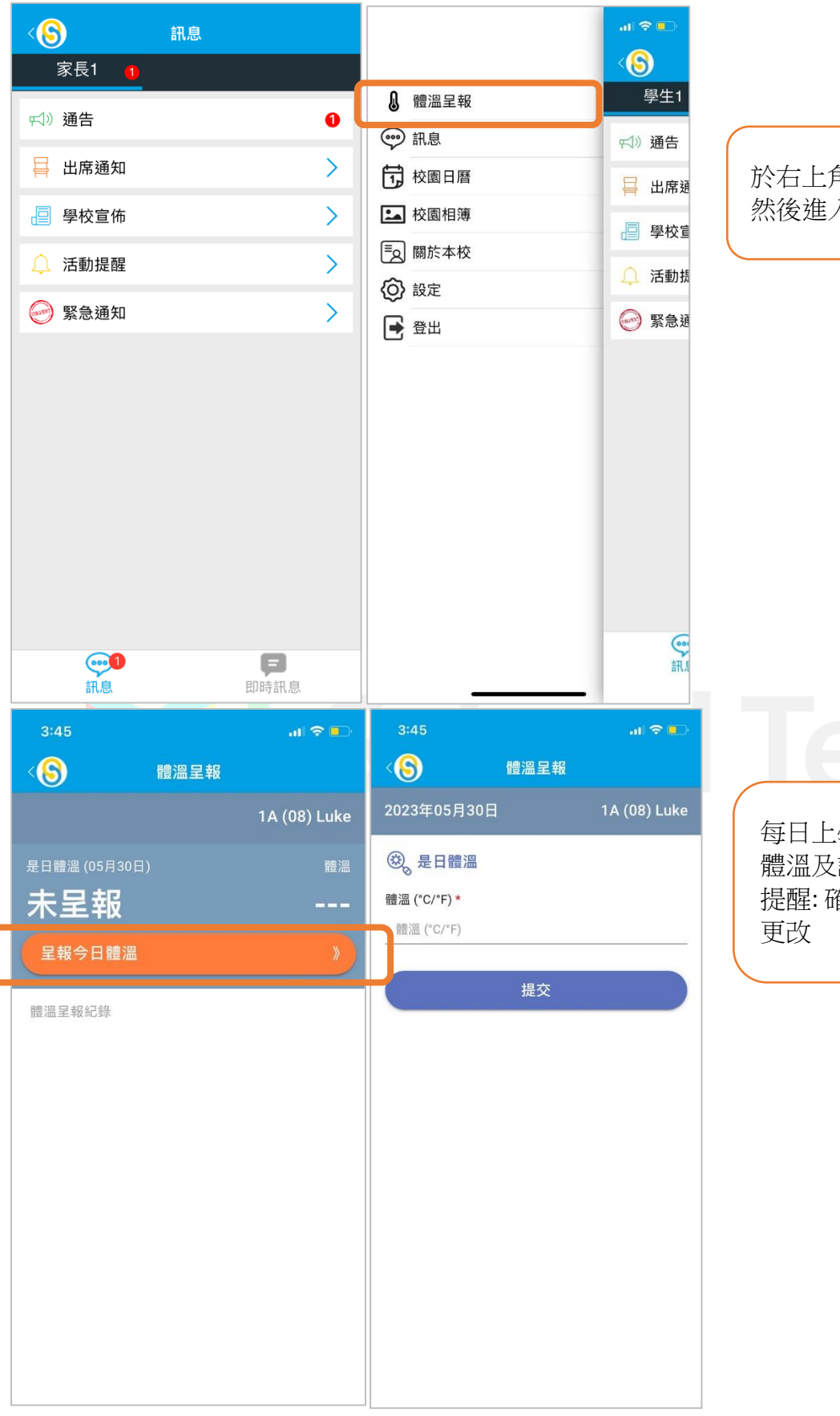

於右上角按「目錄」, 然後進入「體溫呈報」

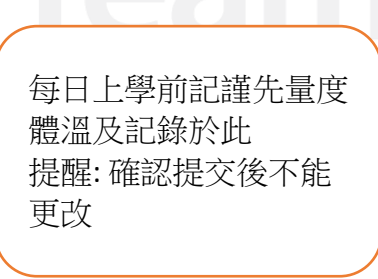

#### **更改個人密碼**

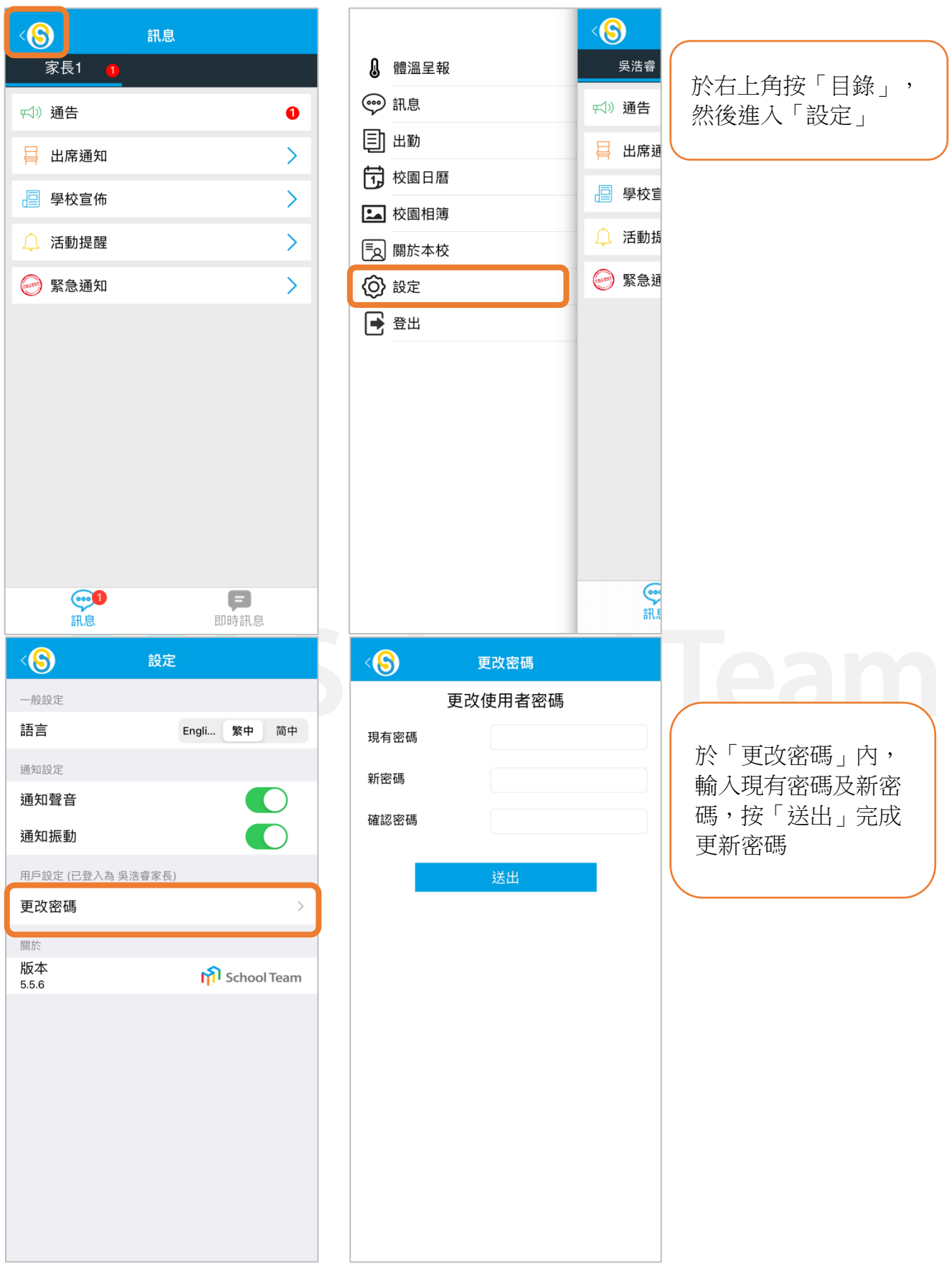

\*家長如在使用系統時遇到困難,可於辦公時間內 (周一至周五,09:00-17:00) 致電校務處 2691-1492 查詢。